## Student Access to Microsoft Teams

Microsoft Teams is an online platform used by all schools at Discovery Schools Academy Trust, it allows remote collaboration and working between users. This service is already used widely amongst staff and we are now rolling this out to students to allow remote teaching.

There are numerous ways to access Microsoft Teams, which are detailed below.

## Accessing Teams via the website

To log in via the Teams website, you will need to browse to <u>www.office.com</u>, click sign in and enter your username and password (this will have been given to you by your school).

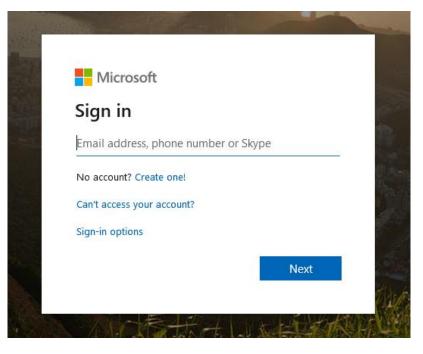

Once you have logged in, you'll be presented with the available apps (shown below). Click on Teams to open it.

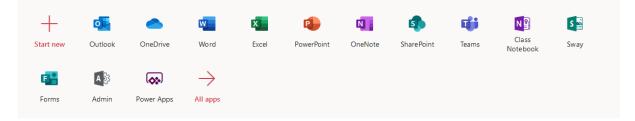

## Accessing via an app

You can also access Teams using either an IOS or Android app, these are available from their respective app stores (Just look for the logo below). Just search for Microsoft Teams and once installed, simply log in using the same username and password.

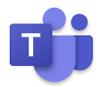